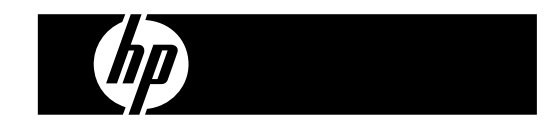

HP PrintCalc 100 Printing Calculator

User's Guide

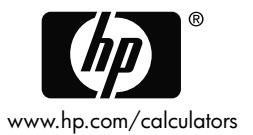

HP part number: F2227-90001

Edition 1: May 2008

Printed in China **HDPOHP5HE00 XXX** 

127X88mm Back Cover 127X88mm Front Cover

#### **Notice**

**This manual and any examples contained herein are provided "as is" and are subject to change without notice. Hewlett-Packard Company makes no warranty of any kind with regard to this manual, including, but not limited to, the implied warranties of merchantability, non-infringement and fitness for a particular purpose.** 

**Hewlett-Packard Company shall not be liable for any errors or for incidental or consequential damages in connection with the furnishing, performance, or use of this manual or the examples contained herein.** 

Copyright © 2008 Hewlett-Packard Development Company, L.P.

Reproduction, adaptation, or translation of this manual is prohibited without prior written permission of Hewlett-Packard Company, except as allowed under the copyright laws.

Hewlett-Packard Company 16399 West Bernardo Drive MS 8-600 San Diego, CA 92127-1899 USA

# **Printing History**

Edition 1 May 2008

File name: HP PrintCalc 100 User's Guide English EN F2227-90001 Edition 1

#### **1. HOW TO LOAD THE PAPER-ROLL**

- 1) Push the paper holder (1) backwards.
- 2) Install the paper roll (2) into to the paper holder (1).
- 3) Cut the edge of the paper roll (2) straight with scissors and insert the edge of the paper roll into the paper slot (3).
- 4) Press  $\begin{bmatrix} \text{ON} \\ \text{C/CE} \end{bmatrix}$  to turn the calculator on. Press the paper feed key  $[\triangleleft]$  until the paper end comes out from the paper cutter.

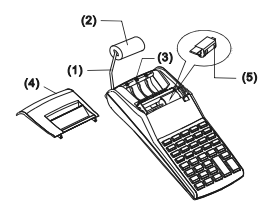

### **2. HOW TO CHANGE THE INK ROLLER**

The printer in this model uses a disposable ink roller (IR-30, IR-40) (cartridge type). If impressions are too light or illegible, replace the ink roller with a new one.

- 1) Press [OFF] to turn the calculator off.
- 2) Slide the printer cover (4).
- 3) Remove the ink roller (5) by pulling it up.
- 4) Install a new ink roller (5) into the holder in the proper position.
- 5) Replace the printer cover (4) to the original position.

### **Note:**

Never fill the ink roller with fluid ink as it may run or clog the printer. Use only ink cartridge (IR-30, IR-40).

### **3. TO REPLACE BATTERIES**

- 1) Open the battery compartment cover.
- 2) Remove the exhausted batteries.
- 3) Insert new batteries (UM-3 / AA BATTERY x 4) with polarity in correct directions
- 4) Replace the cover.

E2-

File name: HP PrintCalc 100\_User's Guide\_English\_EN\_F2227-90001\_Edition 1

#### **4. TO USE AC ADAPTER**

Note: HP does not offer/provide the AC Adaptor. If the customer chooses to use the power adaptor, it must meet the specifications  $(6V/300mA, \Theta \oplus \Theta).$ 

1) Turn the calculator off before connecting or disconnecting the AC Adaptor.

2) Connect the AC adapter (6V / 300mA  $, \Theta \oplus \oplus$  ) to the power jack.

3) Using anything other than AC adapter (6V / 300mA , $\Theta \oplus \oplus$  ) will damage the unit and void the warranty.

Equipment Warning

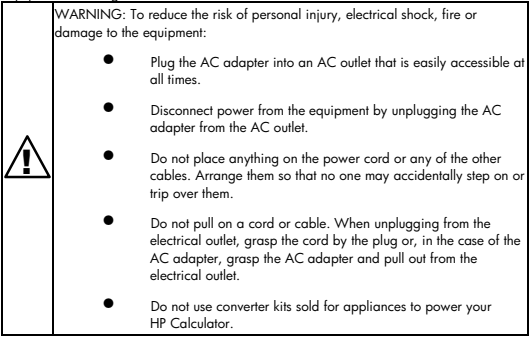

### **5. RESET:**

Electromagnetic interference or electrostatic discharge may cause the display to malfunction or the contents of the memory to be lost or altered. If it occurs, use the tip of a ball point pen (or similar sharp object) to press the [RESET<sup>o</sup>] button at the bottom of the battery case.

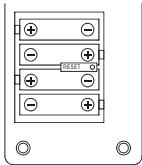

**CAUTION:** Risk of explosion if battery is replaced by an incorrect type. Dispose of used batteries according to the instructions.

## -E3-

File name: HP PrintCalc 100 User's Guide English EN F2227-90001 Edition 1

#### **KEYS AND SWITCHES DESCRIPTION**

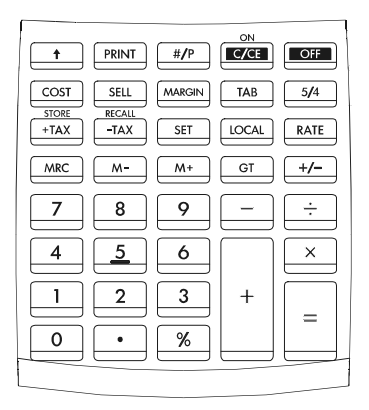

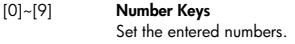

- [ ] **Decimal Point Key** Set the decimal point.
- $\int_{C/CF}^{ON}$ Power On / Clear Entry / Clear Key **ON** : Turns the calculator on. **CE :** Press to clear the last entered number (displayed number) before any function key is depressed. **C:** Press to clear all except memory contents.

# [OFF] **Power Off**

Turns the calculator off.

### [+] [–] **Arithmetic Keys**

- division respectively.  $[x]$   $[\div]$  Performs addition, subtraction, multiplication and
	- E4-

File name: HP PrintCalc 100\_User's Guide\_English\_EN\_F2227-90001\_Edition 1

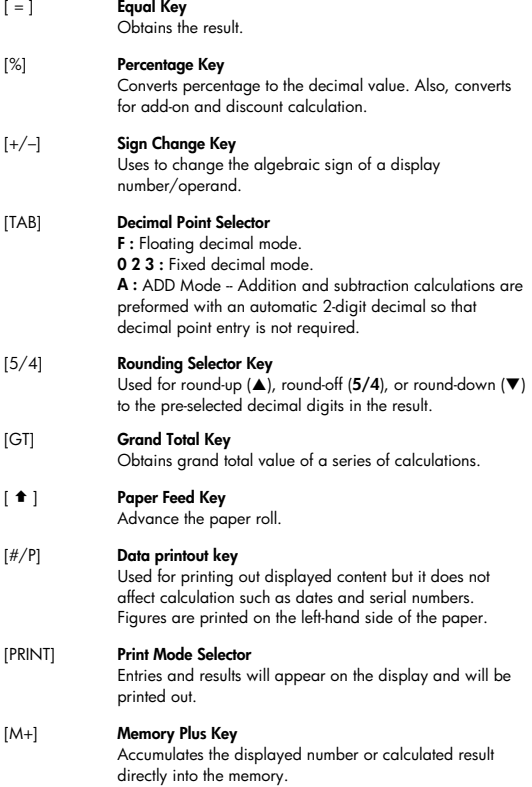

-E5-

File name: HP PrintCalc 100\_User's Guide\_English\_EN\_F2227-90001\_Edition 1

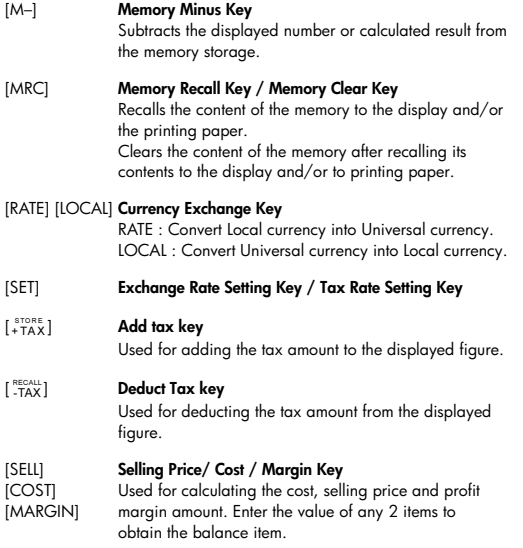

### **THE SIGNS OF THE DISPLAY MEAN THE FOLLOWING**

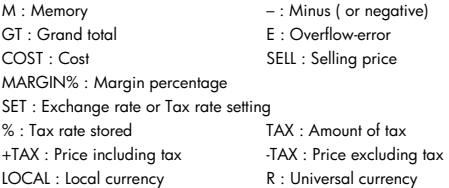

# E6-

File name: HP PrintCalc 100\_User's Guide\_English\_EN\_F2227-90001\_Edition 1

### **PRINTED SYMBOLS**

Various symbols mean the following:

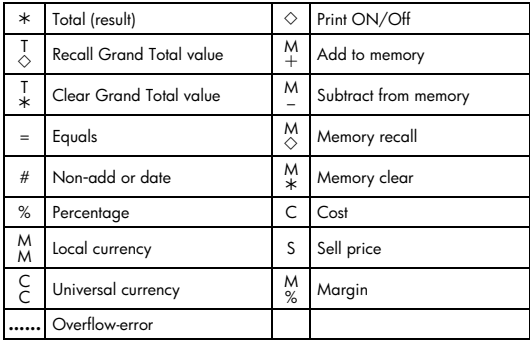

File name: HP PrintCalc 100\_User's Guide\_English\_EN\_F2227-90001\_Edition 1

1. Calculation Examples

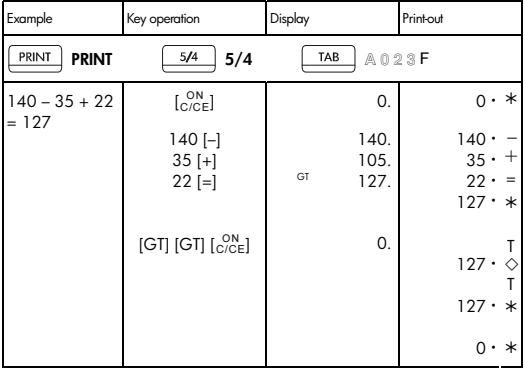

• Before performing each calculation, press the  $\begin{bmatrix} \text{ON} \\ \text{C/CE} \end{bmatrix}$  key.

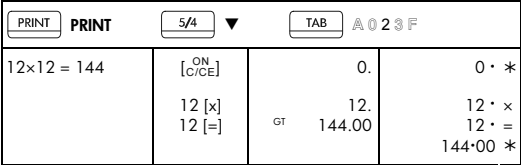

File name: HP PrintCalc 100\_User's Guide\_English\_EN\_F2227-90001\_Edition 1

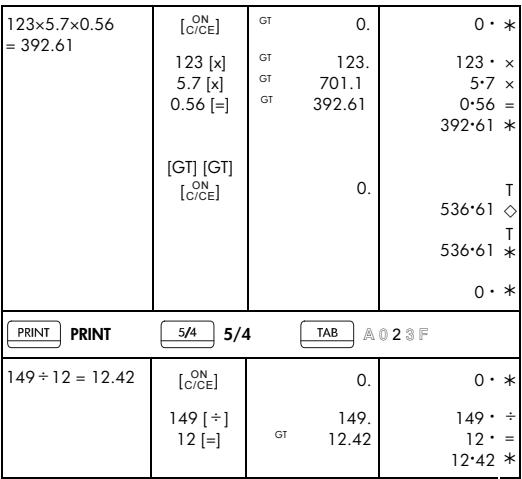

File name: HP PrintCalc 100\_User's Guide\_English\_EN\_F2227-90001\_Edition 1

DATE: 2008/6/27

-E9-

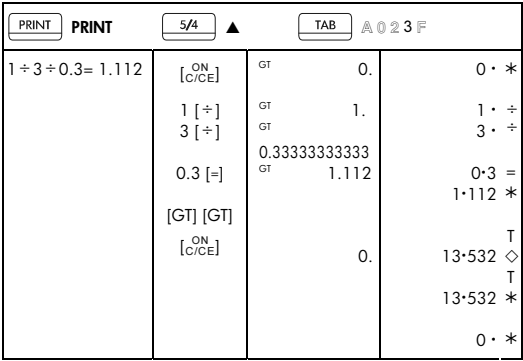

-E10-

File name: HP PrintCalc 100\_User's Guide\_English\_EN\_F2227-90001\_Edition 1

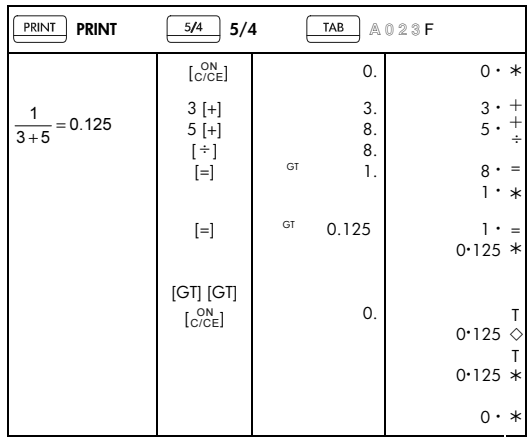

File name: HP PrintCalc 100\_User's Guide\_English\_EN\_F2227-90001\_Edition 1

## 2. Add-Mode

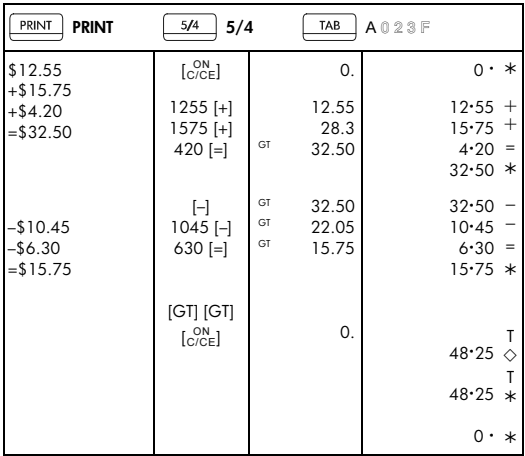

## 3. Constant Calculation

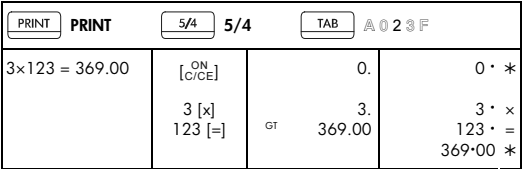

File name: HP PrintCalc 100\_User's Guide\_English\_EN\_F2227-90001\_Edition 1

<sup>-</sup>E12-

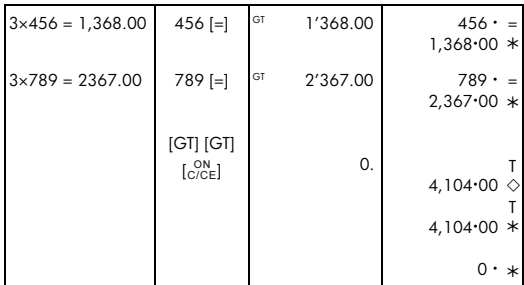

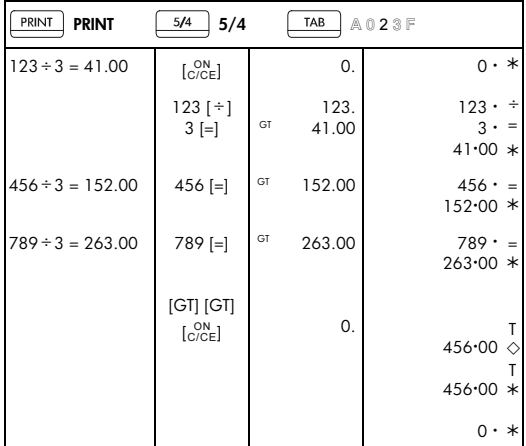

File name: HP PrintCalc 100\_User's Guide\_English\_EN\_F2227-90001\_Edition 1

# 4. Percentage

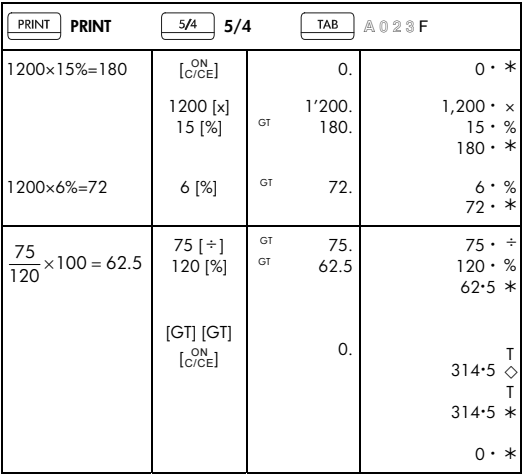

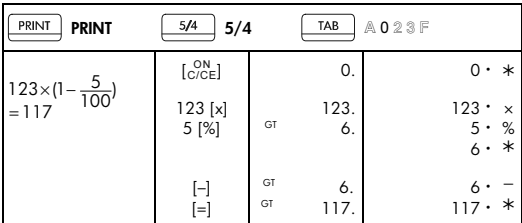

-E14-

File name: HP PrintCalc 100\_User's Guide\_English\_EN\_F2227-90001\_Edition 1

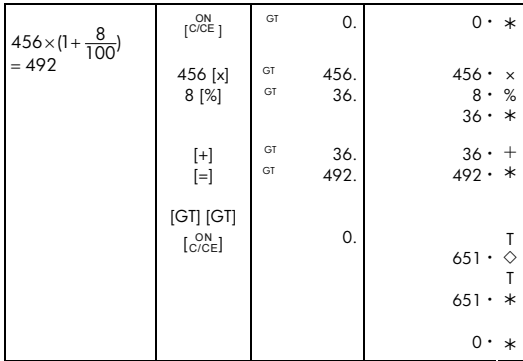

### 5. Correction

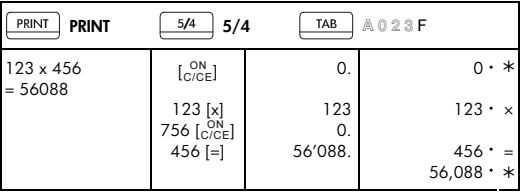

File name: HP PrintCalc 100\_User's Guide\_English\_EN\_F2227-90001\_Edition 1

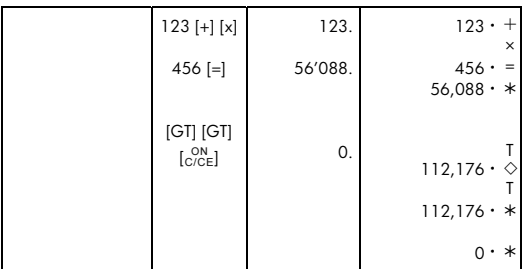

File name: HP PrintCalc 100\_User's Guide\_English\_EN\_F2227-90001\_Edition 1

DATE: 2008/6/27

-E16-

### 6. Memory Calculation

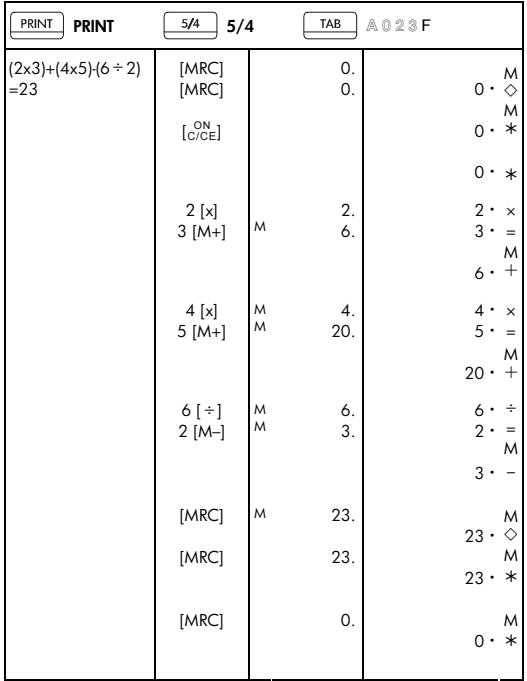

File name: HP PrintCalc 100\_User's Guide\_English\_EN\_F2227-90001\_Edition 1

## 7. Overflow Error Clear

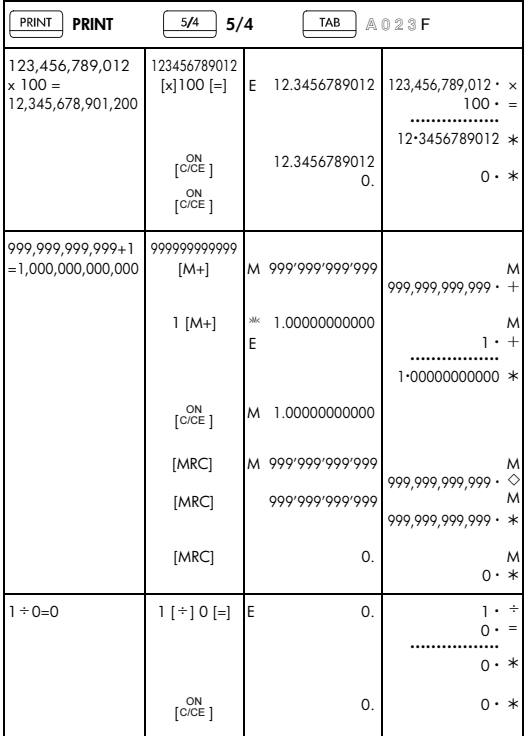

-E18-

File name: HP PrintCalc 100\_User's Guide\_English\_EN\_F2227-90001\_Edition 1

## 8. Currency Exchange

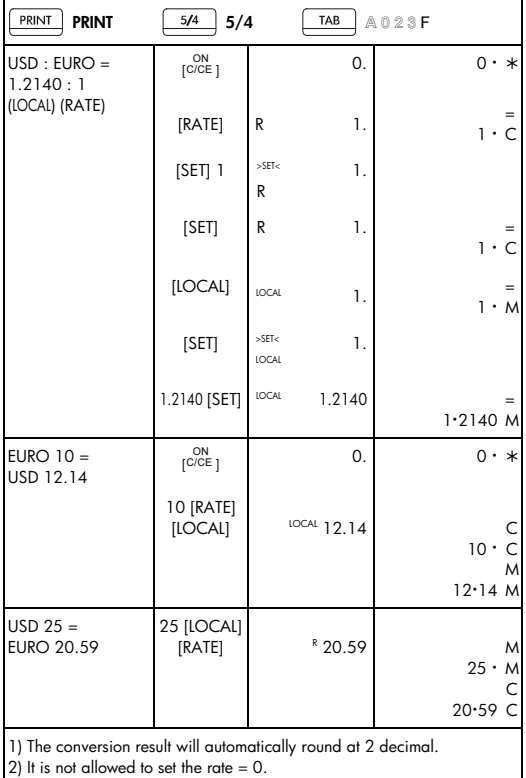

# -E19-

File name: HP PrintCalc 100\_User's Guide\_English\_EN\_F2227-90001\_Edition 1

## 9. Tax Calculation

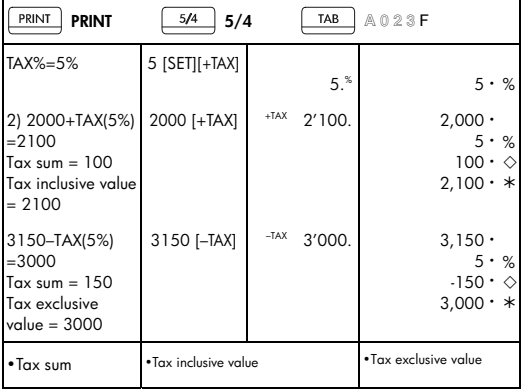

### 10. Cost-Sell-Margin Calculation

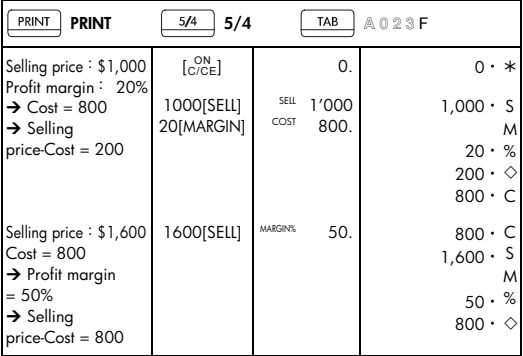

## -E20-

File name: HP PrintCalc 100\_User's Guide\_English\_EN\_F2227-90001\_Edition 1

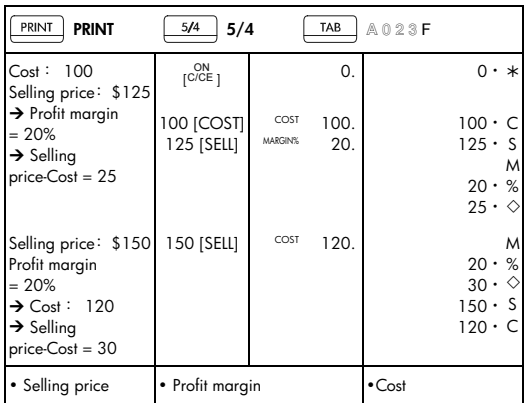

### 11. Data printout

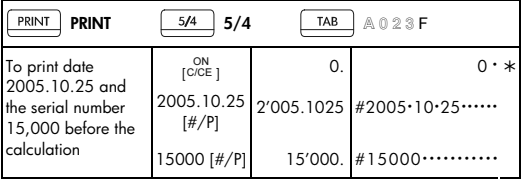

• To print date 2005.10.25 and the serial number 15,000 before the calculation.

### 12. GT-Memory

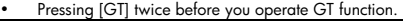

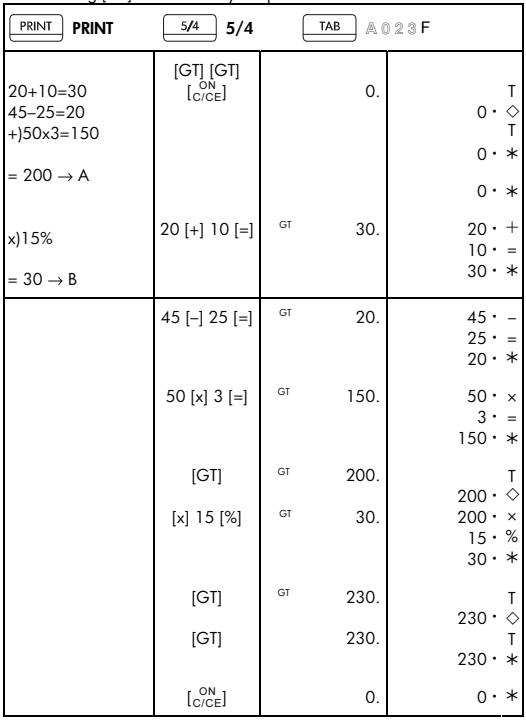

• All calculation results are automatically accumulated in GT.

-E22-

File name: HP PrintCalc 100\_User's Guide\_English\_EN\_F2227-90001\_Edition 1

#### **HP Limited Hardware Warranty and Customer Care**

This HP Limited Warranty gives you, the end-user customer, express limited warranty rights from HP, the manufacturer. Please refer to HP's Web site for an extensive description of your limited warranty entitlements. In addition, you may also have other legal rights under applicable local law or special written agreement with HP.

#### **Limited Hardware Warranty Period**

Duration: 12 months total (may vary by region, please visit www.hp.com/support for latest information)

#### **General Terms**

HP warrants to you, the end-user customer, that HP hardware, accessories and supplies will be free from defects in materials and workmanship after the date of purchase, for the period specified above. If HP receives notice of such defects during the warranty period, HP will, at its option, either repair or replace products which prove to be defective. Replacement products may be either new or like-new.

HP warrants to you that HP software will not fail to execute its programming instructions after the date of purchase, for the period specified above, due to defects in material and workmanship when properly installed and used. If HP receives notice of such defects during the warranty period, HP will replace software media which does not execute its programming instructions due to such defects.

HP does not warrant that the operation of HP products will be uninterrupted or error free. If HP is unable, within a reasonable time, to repair or replace any product to a condition as warranted, you will be entitled to a refund of the purchase price upon prompt return of the product with proof of purchase.

HP products may contain remanufactured parts equivalent to new in performance or may have been subject to incidental use.

Warranty does not apply to defects resulting from (a) improper or inadequate maintenance or calibration, (b) software, interfacing, parts or supplies not supplied by HP, (c) unauthorized modification or misuse, (d)

-E23-

File name: HP PrintCalc 100 User's Guide English EN\_F2227-90001\_Edition 1

operation outside of the published environmental specifications for the product, or (e) improper site preparation or maintenance.

HP MAKES NO OTHER EXPRESS WARRANTY OR CONDITION WHETHER WRITTEN OR ORAL. TO THE EXTENT ALLOWED BY LOCAL LAW, ANY IMPLIED WARRANTY OR CONDITION OF MERCHANTABILITY, SATISFACTORY QUALITY, OR FITNESS FOR A PARTICULAR PURPOSE IS LIMITED TO THE DURATION OF THE EXPRESS WARRANTY SET FORTH ABOVE. Some countries, states or provinces do not allow limitations on the duration of an implied warranty, so the above limitation or exclusion might not apply to you. This warranty gives you specific legal rights and you might also have other rights that vary from country to country, state to state, or province to province.

TO THE EXTENT ALLOWED BY LOCAL LAW, THE REMEDIES IN THIS WARRANTY STATEMENT ARE YOUR SOLE AND EXCUSIVE REMEDIES. EXCEPT AS INDICATED ABOVE, IN NO EVENT WILL HP OR ITS SUPPLIERS BE LIABLE FOR LOSS OF DATA OR FOR DIRECT, SPECIAL, INCIDENTAL, CONSEQUENTIAL (INCLUDING LOST PROFIT OR DATA), OR OTHER DAMAGE, WHETHER BASED IN CONTRACT, TORT, OR OTHERWISE. Some countries, States or provinces do not allow the exclusion or limitation of incidental or consequential damages, so the above limitation or exclusion may not apply to you.

The only warranties for HP products and services are set forth in the express warranty statements accompanying such products and services. HP shall not be liable for technical or editorial errors or omissions contained herein.

**FOR CONSUMER TRANSACTIONS IN AUSTRALIA AND NEW ZEALAND: THE WARRANTY TERMS CONTAINED IN THIS STATEMENT, EXCEPT TO THE EXTENT LAWFULLY PERMITTED, DO NOT EXCLUDE, RESTRICT OR MODIFY AND ARE IN ADDITION TO THE MANDATORY STATUTORY RIGHTS APPLICABLE TO THE SALE OF THIS PRODUCT TO YOU.** 

### **Customer Care**

In addition to the one year hardware warranty your HP calculator also comes with one year of technical support. If you need assistance, HP

-E24-

File name: HP PrintCalc 100\_User's Guide\_English\_EN\_F2227-90001\_Edition 1

customer care can be reached by either email or telephone. Before calling please locate the call center nearest you from the list below. Have your proof of purchase and calculator serial number ready when you call.

Telephone numbers are subject to change, and local and national telephone rates may apply. A complete list is available on the web at: www.hp.com/support.

#### **Regulatory Information Federal Communications Commission Notice**

This equipment has been tested and found to comply with the limits for a Class B digital device, pursuant to Part 15 of the FCC Rules. These limits are designed to provide reasonable protection against harmful interference in a residential installation. This equipment generates, uses, and can radiate radio frequency energy and, if not installed and used in accordance with the instructions, may cause harmful interference to radio communications. However, there is no guarantee that interference will not occur in a particular installation. If this equipment does cause harmful interference to radio or television reception, which can be determined by turning the equipment off and on, the user is encouraged to try to correct the interference by one or more of the following measures:

- $\bullet$ Reorient or relocate the receiving antenna.
- $\bullet$ Increase the separation between the equipment and the receiver.
- $\bullet$  Connect the equipment into an outlet on a circuit different from that to which the receiver is connected.
- $\bullet$  Consult the dealer or an experienced radio or television technician for help.

### **Modifications**

The FCC requires the user to be notified that any changes or modifications made to this device that are not expressly approved by Hewlett-Packard Company may void the user's authority to operate the equipment.

**Declaration of Conformity for Products Marked with FCC Logo, United States Only** 

-E25-

File name: HP PrintCalc 100 User's Guide English EN\_F2227-90001\_Edition 1

This device complies with Part 15 of the FCC Rules. Operation is subject to the following two conditions: (1) this device may not cause harmful interference, and (2) this device must accept any interference received, including interference that may cause undesired operation.

If you have questions about the product that are not related to this declaration, write to

Hewlett-Packard Company

P. O. Box 692000, Mail Stop 530113

Houston, TX 77269-2000

For questions regarding this FCC declaration, write to

Hewlett-Packard Company

P. O. Box 692000, Mail Stop 510101

Houston, TX 77269-2000

or call HP at 281-514-3333

To identify your product, refer to the part, series, or model number located on the product.

### **Canadian Notice**

This Class B digital apparatus meets all requirements of the Canadian Interference-Causing Equipment Regulations.

### **Avis Canadien**

Cet appareil numérique de la classe B respecte toutes les exigences du Règlement sur le matériel brouilleur du Canada.

### **European Union Regulatory Notice**

This product complies with the following EU Directives:

- $\bullet$ Low Voltage Directive 2006/95/EC
- $\bullet$ EMC Directive 2004/108/EC

Compliance with these directives implies conformity to applicable harmonized European standards (European Norms) which are listed on the EU Declaration of Conformity issued by Hewlett-Packard for this product or product family.

This compliance is indicated by the following conformity marking placed on the product:

-E26-

File name: HP PrintCalc 100\_User's Guide\_English\_EN\_F2227-90001\_Edition 1

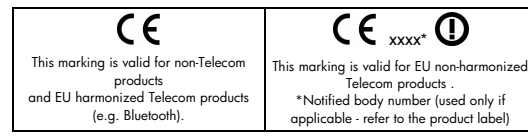

Hewlett-Packard GmbH, HQ-TRE, Herrenberger Strasse 140, 71034 Boeblingen, Germany

#### **Japanese Notice**

この装置は、情報処理装置等電波障害自主規制協議会 (VCCI) の基準 に基づくクラスB情報技術装置です。この装置は、家庭環境で使用すること を目的としていますが、この装置がラジオやテレビジョン受信機に近接して 使用されると、受信障害を引き起こすことがあります。 取扱説明書に従って正しい取り扱いをして下さい。

### **Disposal of Waste Equipment by Users in Private Household in the**

**European Union** 

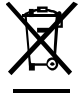

This symbol on the product or on its packaging indicates that this product must not be disposed of with your other household waste. Instead, it is your responsibility to dispose of your waste equipment by handing it over to a designated collection point

for the recycling of waste electrical and electronic equipment. The separate collection and recycling of your waste equipment at the time of disposal will help to conserve natural resources ensure that it is recycled in a manner that protects human health and the environment. For more information about where you can drop off your waste equipment for recycling, please contact your local city office, your household waste disposal service or the shop where you purchased the product.

### **Perchlorate Material - special handling may apply**

This calculator's Memory Backup battery may contain perchlorate and may require special handling when recycled or disposed in California

File name: HP PrintCalc 100 User's Guide English EN\_F2227-90001\_Edition 1

### **Chemical substances**

HP is committed to providing our customers with information about the chemical substances in our products as needed to comply with legal requirements such as REACH (Regulation EC No 1907/2006 of the European Parliament and the Council). A chemical information report for this product can be found at: www.hp.com/go/reach.

### **EU Battery Directive 2006/66/EC**

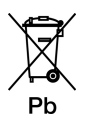

-E28-

File name: HP PrintCalc 100\_User's Guide\_English\_EN\_F2227-90001\_Edition 1

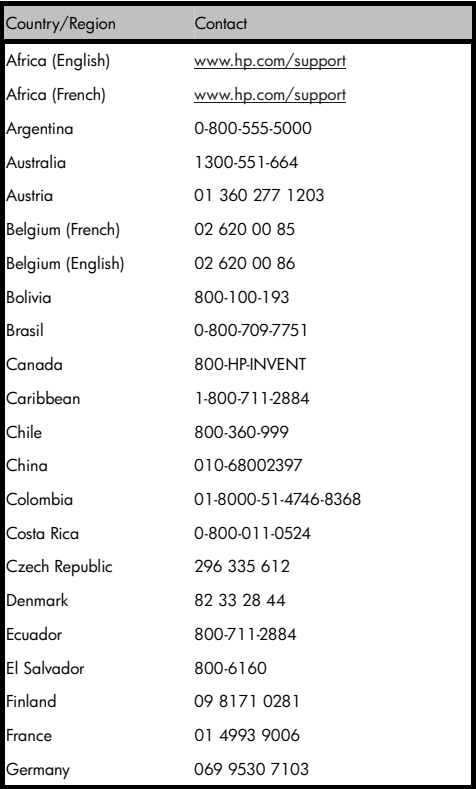

# -E29-

File name: HP PrintCalc 100\_User's Guide\_English\_EN\_F2227-90001\_Edition 1

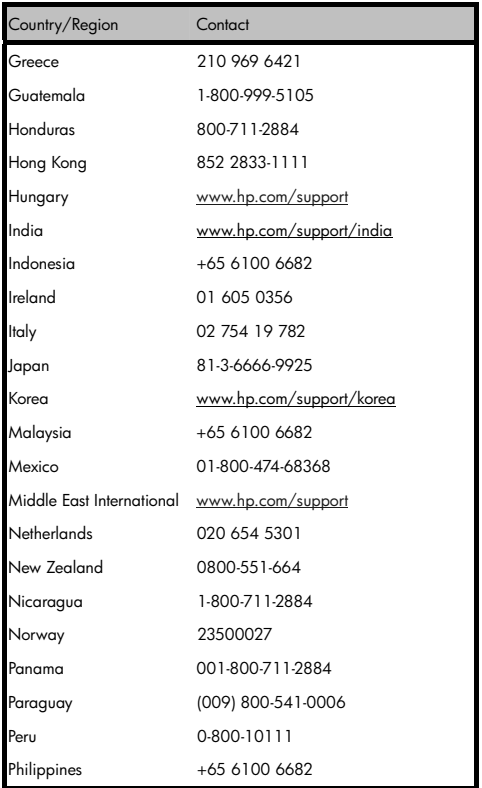

# -E30-

File name: HP PrintCalc 100\_User's Guide\_English\_EN\_F2227-90001\_Edition 1

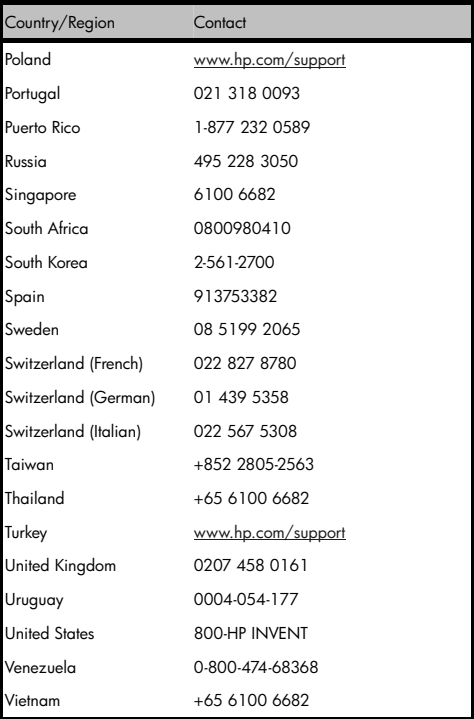

# -E31-

File name: HP PrintCalc 100\_User's Guide\_English\_EN\_F2227-90001\_Edition 1